[pawel.rajba@gmail.com,](mailto:Pawel.rajba@gmail.com)<http://kursy24.eu/>

### **Zend Framework**

### Plan wykładu

#### ■ Zend Framework

- Wprowadzenie
- Funkcjonalności
- Adresy i nawigacja
- Obiekty request i response
- Ciastka
- Layout, kontroler, widok
- Sesje
- **Formularze**
- Uwierzytelnianie i autoryzacja
- Dostęp do danych

- **Dostęp za free**
- Rozwijany przez firmę Zend
- **Wapiera tworzenie aplikacji w wielu aspektach:** 
	- Sesje
	- **Formularze wraz z walidacją**
	- Filtry
	- Uwierzytelnianie i autoryzacja
	- Obsługa danych
- **Tworzenie aplikacji wspiera Zend Studio**

#### Struktura plików

#### **Przykład:**

**Structure** 

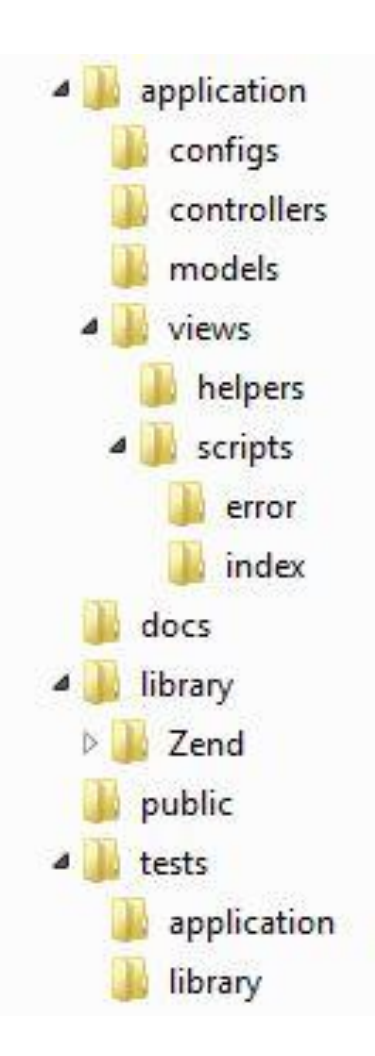

#### Zanim przejdziemy dalej…

- W pliku /public/.htaccess możemy wpisać wiersz SetEnvAPPLICATION\_ENV development
	- określi on sposób zachowania podczas uruchomienia i prezentacji w przeglądarce
	- **dostepne opcje: production, development, testing**
	- zachowanie w każdym przypadku jest w określone w pliku /application/configs/application.ini
	- powyższe można także ustawić w pliku /public/index.php

#### ■ Zanim przejdziemy dalej...

- W opublikowanej aplikacji nie jest dobrze, jeśli w przypadku błędu pojawiają się jakieś "blue screeny"
- Należy utworzyć ErrorController oraz odpowiedni widok i tam sformatować stronę w przypadku błędu
- Tworząc projekt w Zend Studio powyższe tworzone jest automatycznie

## Funkcjonalności

- Omówione zostaną następujące możliwości:
	- **Adresy i nawigacja**
	- Obiekty request i response
	- Ciastka
	- Tworzenie layoutu, kontrolera i widoków
		- **·** Helpery do kontrolera
		- **E** Helpery do widoków i mechanizm widoków częściowych
	- Sesje
	- Formularze i ich walidacja
	- Uwierzytelnianie i autoryzacja
	- Dostęp do danych
		- Wbudowany mechanizm Zend Framework
		- Integracja z Doctrine

# **Adresy i nawigacja**

- Domyślny schemat adresowania:
	- Controller/Action/Var1/Val1/Var2/Val2/...
		- . ten domyślny schemat można zmienić tworząc "routes" więcej: <http://framework.zend.com/manual/en/zend.controller.router.html>
	- Tworząc linki pomiędzy stronami należy korzystać z odpowiednich "helperów"

# **Adresy i nawigacja**

#### **Po stronie kontrollera mamy przekierowania:**

- \$this->\_helper->redirector(akcja,kontroler,moduł,parametry)
- \$this->\_redirect(url,opcje)
- \$this->\_forward(akcja,kontroler,moduł,parametry)
	- Nie trzeba podawać wszystkich parametrów, przykład
		- \$this->\_helper->redirector("login","auth");
	- Kwestia różnicy między redirect a forward
- **Po stronie widoku mamy tworzenie adresu:** 
	- \$this->url(urlOptions,name,reset,encode)
		- Przykład:
			- \$this->url(array('controller'=>'index','action'=>'edit','id'=>\$x->id))

### Obiekty request i response

#### Obiekt request

- Instancja obiektu: Zend\_Controller\_Request\_Http
- Dostępna w kontrolerze:
	- \$this->getRequest() lub \$this->\_request
- Szereg metod związanych z żądaniem:
	- getModuleName(), getControllerName(), getActionName()
	- getParams(), getParam()
	- isGet(), isPost(), isPut(), isDelete(), isHead(), isOptions()
	- getPost('var'), getQuery(), getHeader()
- Dla większości metod getX jest odpowiednik setX
- Więcej: <http://framework.zend.com/manual/en/zend.controller.request.html>

### Obiekty request i response

- **Obiekt response** 
	- **Instancja obiektu**
	- Dostępna w kontrolerze:
		- \$this->getResponse()
		- \$this->\_response
	- Szereg metod związanych z odpowiedzią
		- Nagłówki: canSendHeaders() , setHeader(), setRedirect(), getHeaders(), clearHeaders(), setRawHeader(), getRawHeaders(), clearRawHeaders(), clearAllHeaders()
		- Manipulacja segmentami: setBody(), appendBody(), prepend(), append(), insert(), clearBody(), getBody()
	- Więcej: <http://framework.zend.com/manual/en/zend.controller.response.html>

#### Ciastka

- **Dwie operacje:** 
	- Pobranie: \$this->getRequest()->getCookie('foo')
	- Ustawienie:
		- \$client->setCookie(\$cookie)
		- **· Bezpośrednio w PHP przez setcookie**
- **Do poczytania:** 
	- <http://framework.zend.com/manual/en/zend.http.cookies.html>
	- <http://framework.zend.com/manual/en/zend.http.client.advanced.html>

#### **Kontroler**

- Zawiera zbiór akcji
- Steruje logiką aplikacji
- Kontrolery są domyślnie w application/controllers
- Mamy możliwość tworzenia helperów dla kontrolerów:
	- Najprościej utworzyć z poziomu Zend Studio
	- Domyślnie są w application/controllers/helpers

#### Kontroler c.d.

- Aby mieć dostępne helpery dla kontrolerów, trzeba zrobić jedną z dwóch rzeczy:
	- W index.php dopisać
		- Zend\_Controller\_Action\_HelperBroker::addPath(APPLICATION\_ PATH .'/controllers/helpers');
			- Trzeba wcześniej pamiętać o załadowaniu klasy Zend\_Controller\_Action\_HelperBroker
	- W pliku application.ini za rejestrować klasę helpera, np.:
		- resources.frontController.actionhelperpaths.PotegaHelper = APPLICATION\_PATH "/controllers/helpers,

- Zbudowanie struktury opartej na layoucie sprowadza się do wykonania:
	- **Tworzymy plik layoutu** 
		- Sugerowane foldery:
			- **·** application/views/layouts
			- **E** application/layouts/scripts (wskazywany przez Zend Studio)
		- W miejscach, gdzie ma się pojawić zawartość piszemy
			- **· sthis->layout()->header [przykładowo dla header]**
			- Główny skrypt widoku będzie w miejcu \$this->layout()->content

#### Budowa c.d.

- Następnie musimy wskazać, że chcemy korzystać z layoutu. Mamy dwa sposoby:
	- W pliku public/index.php dopisujemy wiersz
		- Zend\_Layout::startMvc(array('layoutPath' => dirname(\_\_FILE\_\_).'/../application/views/layouts'));
	- W pliku application/configs/application.ini dopisujemy
		- resources.layout.layoutPath = APPLICATION\_PATH "/layouts/scripts" (to jest bardziej eleganckie)

#### Budowa c.d.

- Przygotowujemy składowe widoki, np. header.phtml, footer.phtml, menu.phtml
- W metodzie init() pliku kontrolera dopisujemy dla każdego składowego widoku (przykładowo):
	- \$this->\_response->insert( "header", \$this->view->render( "header.phtml" ) );
- **I** gotowe
- Uwaga: trzeba zadbać, aby w pliku index.php wczytać odpowiednie klasy, np. Zend\_Layout

- **Przydatnym mechanizmem są helpery do** widoków
	- **Tworzymy jest w folderze** application/views/helpers
	- Najprościej jest tworzyć ja jako ZendFrameworkItem w ZendStudio
	- Jeśli utworzymy helper MyHelper, to wewnątrz widoku mamy metodę \$this->myHelper()
		- I ZendStudio je podpowiada

- Kolejnym przydatnym mechanizmem jest tworzenie "podwidoków"
	- **EXA** Zakładamy folder application/view/scripts/partials
	- Tworzymy skrypt, np. genTable
		- Wewnątrz skryptu możemy tworzyć kontrukcję \$this->atrybut (\$this to będzie obiekt, tablica, zmienna przekazane do podwidoku jako model)
	- · Osadzamy "podwidok" za pomocą kontrukcji:
		- echo \$this->partial( "partials/genTable.phtml", \$table);

- A jak chcemy inny layout lub w ogóle go nie chcemy?
	- Ustawienie w akcji innego layoutu:
		- \$this->\_helper->layout->setLayout('innylayout');
	- Wyłączenie layoutu:
		- \$this->\_helper->layout->disableLayout();

# Layout i widoki

- Przykład
	- SimpleStart
	- SimpleStart2
- **Więcej o layoutach:** 
	- [http://framework.zend.com/manual/en/zend.layo](http://framework.zend.com/manual/en/zend.layout.quickstart.html) [ut.quickstart.html](http://framework.zend.com/manual/en/zend.layout.quickstart.html)

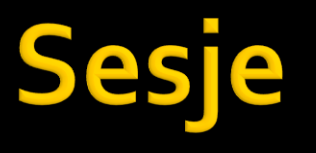

#### Aby skorzystać z sesji, tworzymy obiekt

- **SIME:** \$session = new Zend\_Session\_Namespace() [możemy przekazać nazwę, wtedy będziemy mieć sesję nazwaną]
- **Dostęp do zmiennych to po prostu** 
	- **Sankthanuel System** \$session->zmienna
- Można tworzyć dowolną liczbę nazwanych sesji (i jedną domyślną)

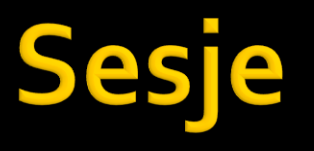

- Przykład
	- **SessionSample**

- Klasa formularza to Zend\_Form
- Możemy jej ustawić szereg standardowych parametrów
	- Action, Method, Name, itp.
- **Example 2 Example 2 Form ma** 
	- kolekcję kontrolek
	- metodę valid()
	- **metode populate (\$dane)**

- Do budowania formularzy mamy
	- **Kontrolki**
	- **Dekoratory**
	- **Walidatory**
	- Filtry
- **Dostepne są predefiniowane elementy z** każdej grupy
	- Można jednak tworzyć własne implementacje poprzez dziedziczenie z odpowiednich klas

#### ■ Kontrolki

- Utworzyć można większość typów kontrolek
- Dostępne są w przestrzeni
	- Zend\_Form\_Element\_\*
- Przykładowe
	- Button, Captcha, Checkbox, Exception, File, Hash, Hidden, Image, MultiCheckbox, Multiselect, Password, Radio, Reset, Select, Submit, Text, TextArea

#### **Dekoratory**

- Służą do określenia sposobu prezentacji
- Można je łączyć (nakładać wiele na raz)
- Dostępne są w przestrzeni
	- Zend\_Form\_Decorator\_\*
- Przykładowe
	- Callback, DtDdWrapper (domyślny), Errors, Fieldset, HtmlTag, Label, Tooltip, ViewHelper, ViewScript

#### **Walidatory**

- Służą do weryfikacji poprawności formularzy
- Pozwalają także na określenie komunikatów błędów
- **Dostępne w przestrzeni** 
	- Zend\_Validate\_\*
- Przykładowe
	- **Callback, Alnum, Alpha, CreditCard, Date, Digits,** EmailAddress, File\_\*,Iban, Isbn, NotEmpty, Regex

#### **Filtry**

- Pozwalają modyfikować dane wysłane z formularza
- **Dostępne w przestrzeni** 
	- Zend\_Filter\_\*
- Przykładowe
	- **Boolean, Callback, Compress, Encrypt, HtmlEntities,** PregReplace, StringToLower, StringToUpper, StringTrim, StripTags, Word\_SeparatorToCamelCase

- Przykłady
	- FormSample
	- FormSample2

- **Uwierzytelnianie** 
	- Do uwierzytelniania jest podsystem Zend\_Auth
	- "Out of the box" mamy wsparcie dla uwierzytelniania opartego o:
		- Tabele SQL
		- Digest
		- HTTP
		- **LDAP**
		- **OpenID**

**Więcej:** <http://framework.zend.com/manual/en/zend.auth.html>

- **Uwierzytelnianie** 
	- **Po wybraniu adaptera (np. opartego o tabele SQL)** 
		- **Ustawiamy:** \$authAdapter >setIdentity(\$user)->setCredential(\$pass);
		- **I robimy:** \$authResult = Zend\_Auth::getInstance()->authenticate(\$authAdapter);
		- A następnie sprawdzamy: \$authResult->isValid()
		- Mamy też metody:

Zend\_Auth::getInstance()->hasIdentity() Zend\_Auth::getInstance()->clearIdentity();

- **Uwierzytelnianie** 
	- Można też tworzyć własny adapter
		- Trzeba zaimplementować interfejs Zend\_Auth\_Adapter\_Interface
		- czyli metodę authenticate
	- Więcej:
		- [http://zendgeek.blogspot.com/2009/07/zend](http://zendgeek.blogspot.com/2009/07/zend-framework-sign-up-and.html)[framework-sign-up-and.html](http://zendgeek.blogspot.com/2009/07/zend-framework-sign-up-and.html)

- Autoryzacja jest realizowana przez Zend\_Acl **Terminologia** 
	- Zasób (resource)
		- Myślimy jak o kontrolerze
	- Rola (role)
		- rola chce uzyskać dostęp do zasobu
		- można określić operacje, które rola może wykonać na zasobie
			- **·** myślimy o nich jak o akcjach kontrolera

#### Zasób

- Implementuje interfejs Zend\_Acl\_Resource\_Interface
	- Jest tylko jedna metoda: getResourceId()
	- Domyślna implementacja: Zend\_Acl\_Resource
- Dany zasób **może** mieć *parenta* (**dokładnie jednego**)
	- czyli zasoby można organizować w drzewa, co pozwala na dziedziczenie uprawnień
- Zend\_Acl ma także mechanizm uprawnień na zasobach, np. create, read, update, delete
- O zasobie możemy myśleć w kontekście kontrolera

#### Rola

- Implementuje interfejs Zend\_Acl\_Role\_Interface
	- Jest tylko jedna metoda: getRoleId()
	- Domyślna implementacja: Zend\_Acl\_Role
- Dana rola może dziedzić jednej lub wielu ról
	- czyli ponownie mamy drzewo, które pozwala na dziedziczenie uprawnień
	- w przypadku konfliktów są reguły ich rozwiązywania
	- przykład wielodziedziczenia i konfliktów: <http://framework.zend.com/manual/en/zend.acl.introduction.html>

- **Utworzenie Access Control List** 
	- **Najpierw tworzymy obiekt** 
		- $\bullet$   $\bullet$  acl = new Zend\_Acl();
	- Rejestrujemy role, ewentualnie wskazując parentów
		- $$parents = array('guest', 'member');$ \$acl->addRole(new Zend\_Acl\_Role('admin'), \$parents);
	- Rejestracja zasobu
		- \$acl->add(new Zend\_Acl\_Resource('articles');
	- Ustalamy prawa
		- \$acl->deny('guest' , 'articles');
		- \$acl->allow('member', 'articles');
	- Na końcu możemy odpytać
		- echo \$acl->isAllowed('member', 'articles') ? 'allowed' :'denied';

#### **Ostatecznie**

- tworzymy plugin Acl (np. Plugin\_Acl)
	- Dziedziczy po klasie Zend\_Controller\_Plugin\_Abstract
- W application/configs/application.ini dodajemy
	- resources.frontController.plugins.acl = "Plugin\_Acl"
- Na końcu w index.php dodajemy
	- Zend\_Controller\_Front::getInstance() ->registerPlugin(new Plugin\_Acl())

- Autoryzacja
	- Więcej:
		- <http://framework.zend.com/manual/en/zend.acl.html>
		- [http://zendguru.wordpress.com/2008/11/05/zend](http://zendguru.wordpress.com/2008/11/05/zend-framework-acl-with-example/)[framework-acl-with-example/](http://zendguru.wordpress.com/2008/11/05/zend-framework-acl-with-example/)
		- <http://devzone.zend.com/article/1665>

- Przykład
	- Auth